## **Microsoft Office – Access Comprehensive Exam**

You operate a business called:

The Bookwork's 1625 Front Street Columbus, Ohio 43201 614-the-book information@thebookworks.com

## **1. Create the following tables: (use proper field lengths, input mask, etc.)**

a. TblInventory - Create a lookup field for media type using Printed Material, Braille, Large Print, Magazine, Book on Tape, Music on Tape, Book on CD, Music on CD, DVD, CDROM, Video Tape, Computer File, Map)

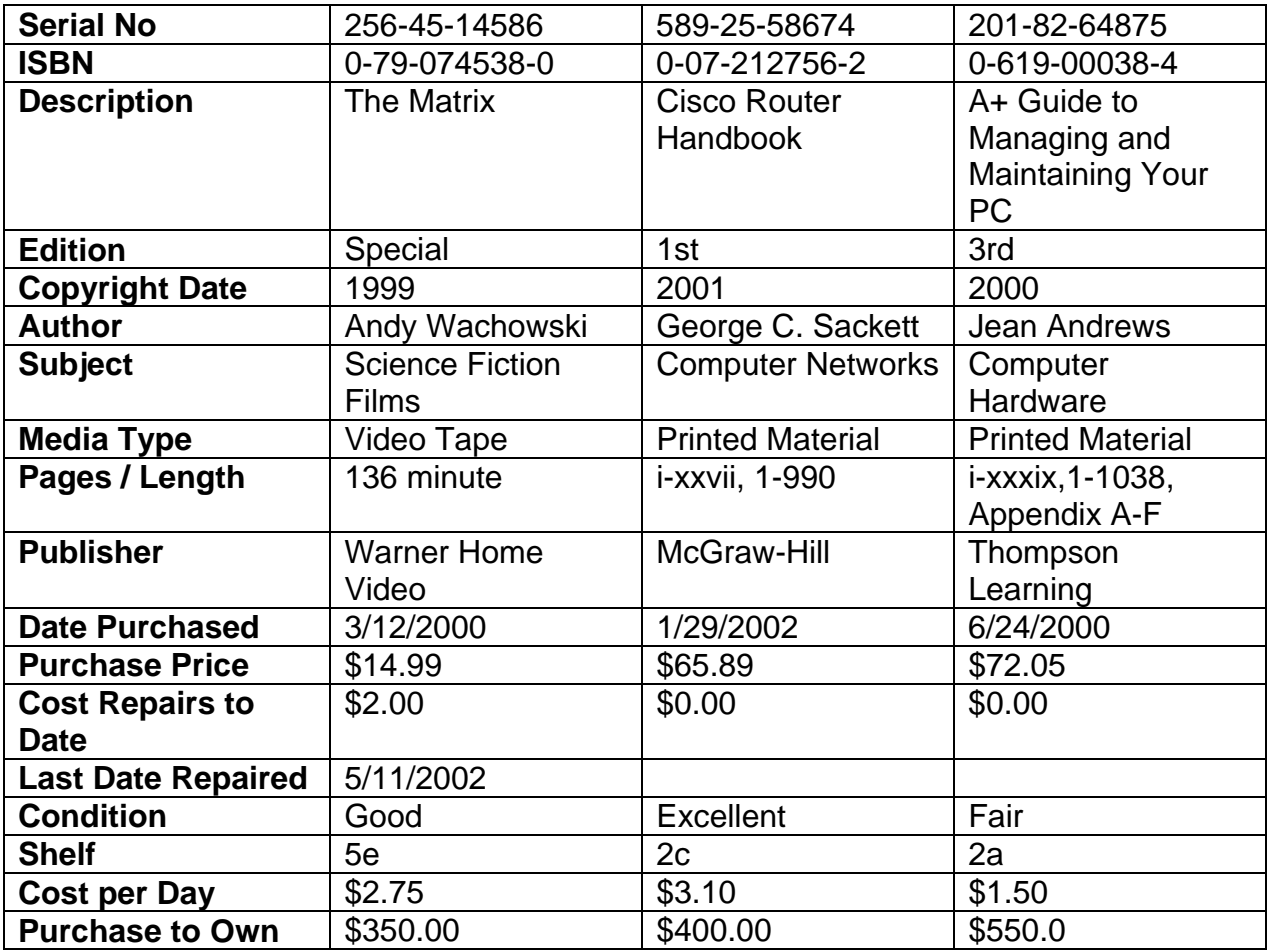

## b. **TblBorrowandPurchase**

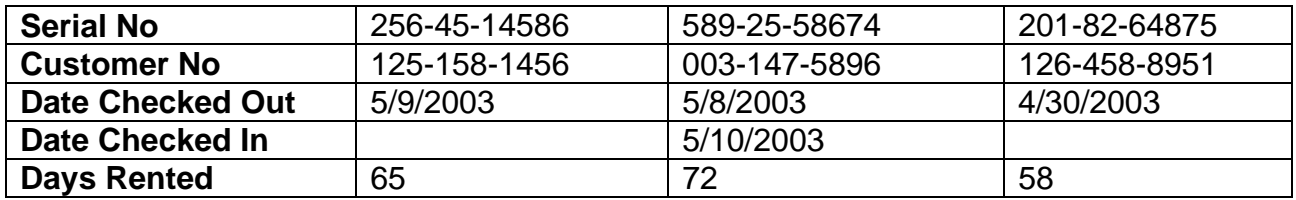

**c.** TblCustomerInformation

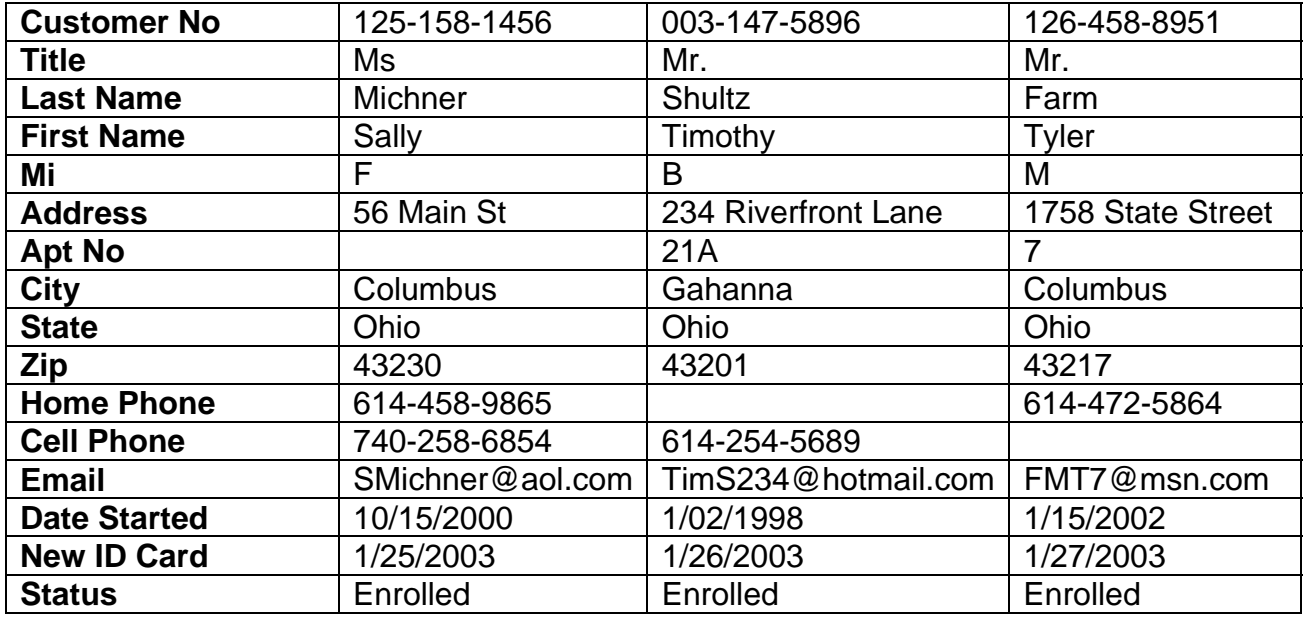

## **2. Create advanced forms for each of the tables:**

**FrmCustomerInformation** – a multiform with address information on the **address** tab and the telecommunication information on the **telecom** tab

**FrmInventory –** a form with a option group for media type (Printed Material Braille, Large Print, Magazine, Book on tape, Music on tape, Book on CD, Music on CD, DVD, CDROM, Video Tape, Computer File, Map)

**FrmBorrowandPurchase -** a regular form with the company logo

**3. Create a relationship to allow combining of the three tables.** 

**4. Create the following queries:** 

**QryLocateDescription** Query to locate a book by **typing** in the name of the book

**QryLocateBookAuthor** Query to locate a book by **typing** in the author's last name

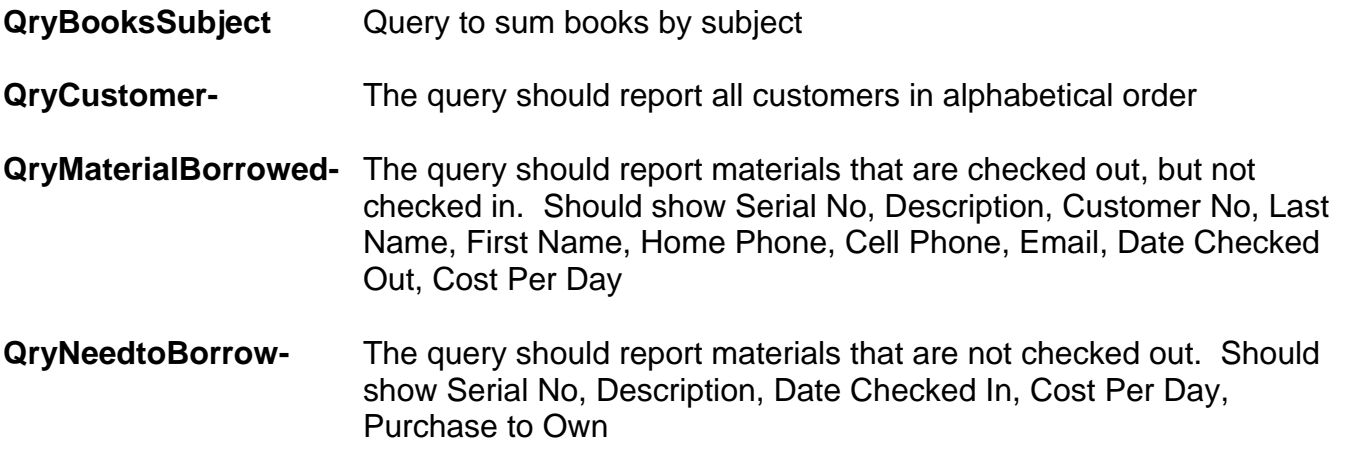

- **5. Create a report for each query with the company information in the header.**
- **6. Create a switchboard for each input form and each report.**
- **7. Create a macro to open a single form and maximize it.**